# GU140x16J-7806A

- 140x16 Dot Graphic (2x20 characters) q
- Single 5V Supply q
- **High Brightness Blue Green Display** q
- Operating Temp -40°C to +85°C q
- 3 Multi Sized Fonts q
- 4/8 Bit Parallel LCD & Serial Interfaces

The module includes the Vacuum Fluorescent Display glass, VF drivers and micro-controller ICs with refresh RAM, character generator and interface logic. The 4/8 bit parallel & serial bi-directional interfaces are 5V TTL/CMOS compatible. The command set is LCD compatible with extended graphic functions.

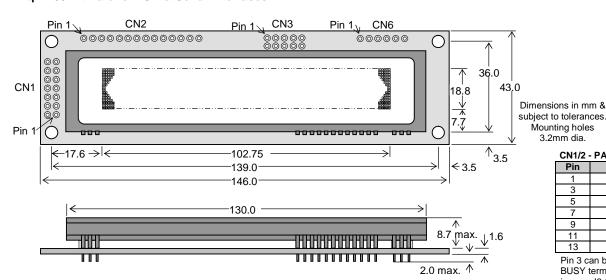

| Pin     | Async    | SPI  |
|---------|----------|------|
| 1       | VCC      | VCC  |
| 2       | NC       | SCK  |
| 3       | RXD      | /SS  |
| 4       | LINK1    | SIN  |
| 5       | GND      | GND  |
| 6       | LINK2    | SOUT |
| 7       | TXD      | NC   |
| 8       | /RES     | /RES |
| 9       | MB       | MB   |
| 10      | HB       | HB   |
| NC = Do | Not Conn | ect  |

### CN1/2 - PARALLEL INTERFACE

3.2mm dia.

| Pin | Sig | Pin | Sig |
|-----|-----|-----|-----|
| 1   | GND | 2   | VCC |
| 3   | NC* | 4   | RS  |
| 5   | R/W | 6   | E   |
| 7   | D0  | 8   | D1  |
| 9   | D2  | 10  | D3  |
| 11  | D4  | 12  | D5  |
| 13  | D6  | 14  | D7  |

Pin 3 can be changed to /RESET or BUSY terminal and selectable by jumper J3 (2-3) or J3 (1-2)

### **ELECTRICAL SPECIFICATION**

| Parameter            | Symbol | Value                 | Condition |
|----------------------|--------|-----------------------|-----------|
| Power Supply Voltage | VCC    | 5.0VDC +/- 5%         | GND=0V    |
| Power Supply Current | ICC    | 250mADC typ.          | VCC=5V    |
| Logic High Input     | VIH    | 0.8xVCC min. VCC max. | VCC=5V    |
| Logic Low Input      | VIL    | 0VDC min 0.6VDC max.  | VCC=5V    |
| Logic High Output    | VOH    | 3.5VDC min. VCC max.  | IOH=-10uA |
| Logic Low Output     | VOL    | 0VDC min 0.6VDC max.  | IOL =4mA  |

| OPTICAL | and ENVIR | RONMENTAL | L SPECIFICATIONS |  |
|---------|-----------|-----------|------------------|--|

| Parameter                           | Value                           |
|-------------------------------------|---------------------------------|
| Display Area (XxY mm)               | 102.75 x 18.8                   |
| Dot Size/Pitch (XxY mm)             | 0.585 x 1.025 / 0.735 x 1.185   |
| Luminance                           | 1000 cd/m <sup>2</sup> Typ.     |
| Colour of Illumination              | Blue-Green (Filter for colours) |
| Operating Temperature               | -40°C to +85°C                  |
| Storage Temperature                 | -40°C to +85°C                  |
| Operating Humidity (non condensing) | 20 to 80% RH @ 25°C             |

### SOFTWARE COMMAND SUMMARY

| Instruction              | R/W | RS | D0-D7                                      |
|--------------------------|-----|----|--------------------------------------------|
| Clear Display            | L   | L  | 01H                                        |
| Cursor Return Home       | L   | L  | 02H                                        |
| Entry Mode Set           | L   | ┙  | 04H-07H                                    |
| Display ON/OFF           | L   | L  | 08H-0FH                                    |
| Cursor Shift Left        | L   | L  | 10H                                        |
| Cursor Shift Right       | L   | L  | 14H                                        |
| Display Shift Left       | L   | L  | 18H                                        |
| Display Shift Right      | L   | L  | 1CH                                        |
| Select 4/8 bit interface | L   | ┙  | 20H (4Bit) / 30H (8Bit) + <i>luminance</i> |
| Display Luminance        | L   | Ι  | 00H – 03H (must follow above command)      |
| Set CG RAM Addr.         | L   | ┙  | 40H-7FH                                    |
| Set DD RAM Addr.         | L   | ┙  | 80H-E7H                                    |
| Read BUSY/Addr.          | Η   | L  | 00H-FFH D7 Busy = High                     |
| Read Data from RAM       | Ι   | Ι  | 00H-FFH                                    |
| Set Graphic Cursor       | L   | ┙  | F0H + xpos + ypos                          |
| Set Area Commands        | L   | ┙  | F1H + x1 + y1 + x2 + y2 + cmd              |
|                          | L   | Η  | where cmd 49H = Invert Area                |
|                          | L   | Η  | 46H = Fill Area                            |
|                          | L   | Н  | 43H = Clear Area                           |
|                          | L   | Η  | 4FH = Set Outline Box                      |
|                          | L   | Н  | 6FH = Clear Outline Box                    |
| Write Graphic Image      | L   | L  | F1H + x1 + y1 + x2 + y2 + cmd + data       |
| Set Font / Spacing       | L   | L  | F2H + font style                           |
| Set RS Low               |     |    | 0FH Serial Comms. only                     |
| Read Data                |     |    | FEH Serial Comms. only                     |
| Read Cursor Position     |     |    | FFH Serial Comms. only                     |

| С | H | ٩ĸ | A | C | ı | E | К | SE |
|---|---|----|---|---|---|---|---|----|
|   |   |    |   |   |   |   |   |    |

| bΧ  | 7 & 10x14 Font |             |     |      |    |    |    |     |    |    | LCD Font |    |          |           |     |      |
|-----|----------------|-------------|-----|------|----|----|----|-----|----|----|----------|----|----------|-----------|-----|------|
|     | 00             | 10          | 20  | 30   | 40 | 50 | 60 | 70  | 80 | 90 | AO       | BO | CO       | DO        | EO  | FO   |
| 00  | UDF1           |             |     | Ø    | a  | P  |    | p   | Ä  | Æ  |          |    | 9        | .≣,       | O.  | E    |
| 01  | UDF2           |             |     | 1    | П  | Q  | a  | ্ৰ  | À  | æ  | :::      | 7  | 7        | i;        | ä   |      |
| 02  | UDF3           |             | ::  | 2    |    | R  | b  | r   | å  | £  | г        | 1  | ij       | ×         | ø   | E    |
| 03  | UDF4           |             | #   | 3    |    | 9  | C  | ::. | ä  | Ŗ. | ا        | m  | Ť        | Ŧ         | E.  | 400  |
| 04  | UDF5           |             | #   | 4    | D  | -  | 싎  | t.  | ä  | #  |          | I  | Ŀ        | +         | μ   | 9    |
| 05  | UDF6           |             | " " | 5    |    | U  | =  | u   |    | ៈ  | =        | 7  | <b>;</b> | 1         | ទ   |      |
| 06  | UDF7           |             | 8.  | 6    | F  | Ų  | f. | Ų   | Ö  |    | 7        | Ħ  |          | =         | ρ   | Ξ    |
| 07  | UDF8           |             |     | 7    | 6  | W  | 9  | IJ  | ö  | ়  | 7        | Ŧ  | 77       | ÷         | g   | л    |
| 08  | UDF1           | ı           | Ç   | 8    | Н  | X  | h  | ×   | Ø  | 1  | 4        | 9  | #        | IJ        | ١., | ×    |
| 09  | UDF2           | j           | )   | 9    | I  | Y  | i  |     | φb | Ç  | ÷        | Т  | ļ        | ıĿ        | -:  | '=   |
| 0A  | UDF3           | <u>"</u> :: | :#: | ::   | J. | Z  | j  | Z   | ij | 4  | I        | _  | ń        | Ŀ         | j   | ::#: |
| 0B  | UDF4           | "           | +   | ;    | K  | Ľ  | k  | 4   | ü  | ≤  | 7        | #  |          |           | ×   | F    |
| oc. | UDF5           |             | ,   | <    | L  | ¥  | 1  | T   | ٠. | 2  | †7       | 5, | 7        | 7         | ф.  | m    |
| OD  | UDF6           | #           |     | :::: | M  | 1  | m  | 7   | şέ | ان | .1.      | Z  | ٠,       | <u></u> . | ŧ   |      |
| 0E  | UDF7           | 4           |     | >    | M  | ٠. | m  |     | ń, | ተ  | =        | t  | :†:      |           | ñ   |      |
| OF  | UDF8           | .ii.        | /   | ?    | О  |    | 0  | +-  | 9  | 4  | font     | IJ | 7        | 133       | ៈ   |      |

| II  | International Font |       |    |    |    |       |         |  |  |
|-----|--------------------|-------|----|----|----|-------|---------|--|--|
| 80  | 90                 | AO    | BO | CO | DO | ΕO    | FO      |  |  |
| Ħ   | M                  |       | == | À  | Ð  | Аij   | ា       |  |  |
| ÷   | Ω                  | ī     | ±  | Á  | N  | á     | ñ       |  |  |
| Ť   | Ш                  | 4     | 2  | Ä  | Ò  | ШŅ    | :O      |  |  |
| 1.  | $\times$           | £     | Э  | ā  | Ó  |       | ó       |  |  |
| Ŀ   | ÷                  |       | 1  | H  | Ö  | ij    | Ö       |  |  |
| O.  |                    | 40    | ۳  | Ĥ  | ៊  | 47)   | Ю       |  |  |
| ï   | Ç.                 |       | 1  | Æ  | Ö  | æ     | ö       |  |  |
| Ó   | Ш                  | ıı)ii |    | Ģ  | ×  | ij.   | ÷       |  |  |
| €   | <u></u>            |       | ٠, | Ė  | ø  | è     | φ       |  |  |
| ħ   | 4                  |       | 1  | É  | Ù  |       | Ù       |  |  |
| Θ   | :#:                | ∄     | =  | Ē  | Ú  |       | $\odot$ |  |  |
| A.  | Щ,                 | 4     | 3- | Ë  | Ü  |       | ា       |  |  |
| TI. | Э                  | ;     | 14 | ì  | U  | , ··· | ៊       |  |  |
| τ   | ۹.,                |       | 12 | Í  | Ÿ  | `·    | ÷       |  |  |
| ф   | 8                  |       |    | Ī  |    | ļ     | Ω.      |  |  |
| ()  | <b>::::</b>        |       | ं  | Ϊ  | Ď  | :     | >       |  |  |

International Font

| rc | po  | rtıo | nai | Mir | רו ⊢ | ont |    |     |    |    |    |    |    |    |    |    |
|----|-----|------|-----|-----|------|-----|----|-----|----|----|----|----|----|----|----|----|
|    | 00  | 01   | 02  | 03  | 04   | 05  | 06 | 07  | 08 | 09 | 0A | 0В | 0C | 0D | 0E | 0F |
| 0  |     | !    | I.  | Ħ   | la   | 7   | 5  | 9   | (  | )  | ×  | *  |    |    |    |    |
| 0  |     | 1    | 2   | 3   | L,   | 5   | Ь  | 7   | H  | 9  | :  | ;  | <  | =  | >  | ?  |
| 0  | -E) | П    | E   | I.  | D    | E   | F  | 13  | H  | I  | I  | Н  | L. | М  | М  | П  |
| 0  | p   |      |     | 5   | T    | Ш   | IJ | 1.4 | 22 | Ÿ  | 7  | ı. | E  | 1  | ~  |    |

### Serial / Parallel Selection

| 00                                  | interiace                        |  |  |  |  |  |  |
|-------------------------------------|----------------------------------|--|--|--|--|--|--|
| Open                                | Sync Serial / Parallel (default) |  |  |  |  |  |  |
| Link                                | Asynchronous Serial              |  |  |  |  |  |  |
| Parallel Interface type (M68 / i80) |                                  |  |  |  |  |  |  |

## J2 J4 Mode

|     | ,    |      | 0.5                         |
|-----|------|------|-----------------------------|
|     |      | i80  |                             |
| 2-3 | 2-3  | M68  | Pin $5 = R/W$ , Pin $6 = E$ |
| SER | AL I | MODE |                             |

|     | J12 |     | Configuration  |
|-----|-----|-----|----------------|
| 3-4 | 1-2 | 7-8 |                |
| 0   | 0   | 0   | 9600, N, 8, 1  |
| L   | 0   | 0   | 19200, N, 8, 1 |
| 0   | L   | 0   | 38400, N, 8, 1 |
| Χ   | Χ   | Ĺ   | Self Test Mode |

# Copyright 2008 Noritake Itron Corp. Japan

### **CN1 Pin 3 Function**

|   | J3    | Font    |
|---|-------|---------|
| 1 | 2 & 3 | / Reset |
| 1 | 1 & 2 | Busy    |
| - |       |         |

All J12 links & J6 should be open for parallel operation.

### CONTACT

Noritake Sales Office Tel Nos Nagoya Japan: +81 (0)52-561-9867 Canada: +1-416-291-2946 Chicago USA: +1-847-439-9020 Munchen (D): +49 (0)89-3214-290 Itron UK: +44 (0)1493 601144 Rest Europe: +49 (0)61-0520-9220 www.noritake-itron.com

Subject to change without notice.

### **SOFTWARE COMMANDS**

| UDF Write                                                                                                    | Instruction                  | Data Format (RS = 1)                  | Description                                                                                                    |  |  |  |  |  |
|----------------------------------------------------------------------------------------------------|------------------------------|---------------------------------------|----------------------------------------------------------------------------------------------------|--|--|--|--|--|
| Data Yime contained and contained and contai |                              | ` '                                   |                                                                                                    |  |  |  |  |  |
| (OD RAM) or character generator (CG RAM).  When using the graphed data commands (FOH, FTH & FZH), data is written direct to the display and is not active direct and the character generator (CG RAM).  When using the graphed data commands (FOH, FTH & FZH), data is written direct to the display and is not active direct and commands.  Data Rend  OD RAM Data With Data With Data  |                              |                                       |                                                                                                    |  |  |  |  |  |
| Deptay Control  Selfus Control  Selfus Control | (40us – LCD compatible mode) |                                       |                                                                                                    |  |  |  |  |  |
| Idea                                                                                                    | (250us – Grapnic mode)       |                                       |                                                                                                    |  |  |  |  |  |
| Salbas J Cursor Position  (A) H FFH  (B) B all locations in the display data (DD) RAM with 20H (Plank character). The address counter is set to in interest on each data readwist. Any display shift command) is the DD RAM. The address counter is set to in or ment one ach data readwist. Any display offset (using the DD RAM. The address counter is set to increment one ach data readwist. Any display offset (using the display shift command) is removed.  Cursor Home  (Cursor Home  (Cursor Home  |                              | 00H – FFH                             |                                                                                                    |  |  |  |  |  |
| Salbas J Cursor Position  (A) H FFH  (B) B all locations in the display data (DD) RAM with 20H (Plank character). The address counter is set to in interest on each data readwist. Any display shift command) is the DD RAM. The address counter is set to in or ment one ach data readwist. Any display offset (using the DD RAM. The address counter is set to increment one ach data readwist. Any display offset (using the display shift command) is removed.  Cursor Home  (Cursor Home  (Cursor Home  | Instruction                  | Data Format (RS = 0)                  | Description                                                                                                    |  |  |  |  |  |
| Pills all locations in the display data (DD) RAM with 20H (blank character). The address counter is set to 0 in the DD RAM. The address counter is set to 10 in the DD RAM. The address counter is set to 0 in the DD RAM. The address counter is set to 0 in the DD RAM. The address counter is set to 0 in the DD RAM. Any display offset (using the display of the display of the display of the DD RAM. Any display offset (using the display of the display of the DD RAM. Any display offset (using the display of the display of the DD RAM. Any display offset (using the display of the DD RAM. Any display offset (using the display of the display of the disp   | Status / Cursor Position     |                                       | D0 – D6 of read data corresponds to the current cursor position. D7 shows the status of busy.                                                                                                    |  |  |  |  |  |
| the DD RAM. The address counter is set to increment on each data read/write. Any display offset (using the display with command) is removed.  Cursor Home OZH  The address counter is set to 0 in the DD RAM. Any display offset (using the display shift command) is removed.  But a set to 0 in the DD RAM. Any display offset (using the display) shift command is removed.  But a set to 1 in the address counter is decremented.  But it is used non-emerated. But in 0 in the address counter is center or the display is shifted with the cursor. The display as hifted with the cursor. The display as hifted with the cursor. The display as hifted with the cursor. The display as hifted with the cursor. The display as hifted with the cursor. The display as hifted with the cursor. The display as hifted display is shifted with. But is a set to 1 in the display is shifted with the cursor. The display as hifted right. Note: When display as hift is enabled. The disa write busy time can increase by 200us.  But 2 is used to enable or disable the display. If the bit is set to 1 in the vice of the display is the display of the display is the display of the display is the display of the display in the bit is set to 1 in the VPD power supply is turned off to 80 in a set of 1 in the display of the display is the display of the display in the bit is set to 1 in the VPD power supply is turned off to 80 in a set of 1 in the VPD power supply is turned off to 80 in a set of 1 in the VPD power supply is turned off to 80 in a set of 1 in the VPD power supply is turned off to 80 in a set of 1 in the VPD power supply is turned off to 80 in a set of 1 in the VPD power supply is turned off to 80 in a set of 1 in the VPD power supply is turned off to 80 in a set of 1 in the VPD power supply is turned off to 80 in a set of 1 in the VPD power supply is turned off to 80 in a set of 1 in the VPD power supply is turned off to 80 in a set of 1 in the VPD power supply is turned off to 80 in a set of 1 in a set of 1 in a set of 1 in a set of 1 in a set of 1 in a |                              |                                       | · · · · · · · · · · · · · · · · · · ·                                                                                                    |  |  |  |  |  |
| display shift command) is removed.  Unsort Home  OXA  The address counter is set to 10 in the DD RAM. Any display offset (using the display shift command) is removed.  Bit it is used to select the direction of the address counter in each data read or write. If set to '1', the address counter is inceremented.  Bit is used to select the direction of the address counter is acceremented. If set to '1', the address counter is acceremented. If set to '1', the address counter is accerement. If set to '1', the address counter is accerement. If set to '1', the address counter is accerement. If set to '1', the address counter is accerement. If set to '1', the address counter is accerement. If set to '1', the address counter is acceremented. If set to '1', the address counter is accerement. If set to '1', the address counter is accerement. If set to '1', the address counter is accerement. If set to '1', the address counter is accerement. If set to '1', the address counter is accerement. If set to '1', the address counter is accerement. If set to '1', th |                              | 01H                                   |                                                                                                    |  |  |  |  |  |
| International Colors   International Colors   |                              |                                       | display shift command) is removed.                                                                                                    |  |  |  |  |  |
| counter is incremented. If set to '0', the address counter is decremented. Bill 0 enables the display to shift on each data readwrine. If this bill is set to '1', the display is shifted with the cursor. The display shift direction depends upon the address counter direction (bit). If this is set to increment, the display is shifted right.    Display Control                                                                                                    | (500μs)                      |                                       | removed.                                                                                                    |  |  |  |  |  |
| Bit 0 enables the display to shift on each data read/write. If this bit is set to "1; the display shift shifted ridingling with direction depends upon the address counter is set to decrement, the display is shifted left, if the address counter is set to decrement, the display is shifted left, if the address counter is set to decrement, the display is shifted left, if the address counter is set to decrement, the display is shifted left, if the address counter is set to decrement, the display is shifted left, if the address counter is set to "1; the display is shifted right. Note When display hill is not leave to enabled, the data while busy time can increase by 200us.  Bit 2 is used to enable or display hill is not set to "0 the VFD's power supply is turned off to reduce power consumption."  Note: If the cursor is enabled, busy times can increase by 20us.  Shift the cursor is enabled, busy times can increase by 20us.  Shift the cursor position (address counter) one position to the left.  Shift the cursor position (address counter) one position to the right.  Shift the cursor is enabled, busy times, and the left.  Shift the display right, one character position.  Shift the display right, one character position.  Shift the display right, one character position.  Shift the display right, one character position.  Shift the display right, one character position.  The branch of the communications. Data is received on DB4-DB7 only. Two writes are required to send one data by the The International Communications and the send of the parallel Communications and the send of the send of t |                              | 04H – 07H                             |                                                                                                    |  |  |  |  |  |
| cursor. The display shift direction depends upon the address counter direction (bit1), if this is set to increment, the display is shifted right. He address counter in decernant, the display is shifted right. When display shift is enabled, the data write busy time can increase by 200us.  Display Control  (India)  Display Control  Display Control  Display Control  Display Shift Left  Display Shift Left  Display Shift  Display Shift  Display Shift  Display Shift  Display Shift  Display Shift  Display Shift  Display Shift  Display Shift  Display Shift  Display Shift  Display Shift   | (40μs)                       |                                       |                                                                                                    |  |  |  |  |  |
| increment, the display is shifted left, if the address counter is set to decrement, the display is shifted right. Note: When display shift is enabled, the data write busy time can increase by 200us.   Set 2 is used to enable or disable the display. If this bit is set to '0' the VFD's power supply is turned off to reduce prover consumption.   Set 0 enables the flashing block cursor.                                                                                                    |                              |                                       |                                                                                                    |  |  |  |  |  |
| Note: When display shift is enabled, the data write busy time can increase by 200us.                                                                                                    |                              |                                       |                                                                                                    |  |  |  |  |  |
| Display Shift Left   Display Shift Left   Display   |                              |                                       | Mote When display is similed tell, in the dudless counter is set to decretifin, the display is similed right.  Note: When display is first analysis the data write busy time can increase by 200 us |  |  |  |  |  |
| reduce power consumption. Bit 0 enables the flashing block cursor. Note: If the cursor is enabled, busy times can increase by 20us.  Cursor Shift Left (10H) Shift the cursor position (address counter) one position to the left.  Cursor Shift Right 14H Shift the cursor position (address counter) one position to the left.  Shift the cursor position (address counter) one position to the right.  Display Shift Right 15H Display Shift Right 11CH Shift the display left, one character position.  Shift the display left, one character position.  Shift the display left, one character position.  Shift the display right, one character position.  Shift the display right, one character position.  Shift the display left, one character position.  Shift the display right, one character position.  Shift the display left, one character position.  Shift the display left, one character position.  Shift the display right, one character position.  Shift the display right, one character position.  Shift the display right, one character position.  Shift the display right, one character position.  Shift the display right, one character position.  Shift the display right, one character position.  Shift the display right, one character position.  Shift the display right, one character position.  Select B bit interface  30H + lum (RS=1)  Enables 4-bit communications. Data is received on DBO-DDF. The lum value sets the displays brightness, only a set of shift the shift of the shift of the shift | Display Control              | 08H-0FH                               |                                                                                                    |  |  |  |  |  |
| Bit 0 enables the flashing block oursor. Note: If the cursor is enabled, busy times can increase by 20us.  Cursor Shift Left (John)  Cursor Shift Right 14H Shift the cursor position (address counter) one position to the left. Shift the cursor position (address counter) one position to the left. Shift the cursor position (address counter) one position to the right.  Shift the display left, one character position.  Shift the display left, one character position.  Shift the display left, one character position.  Shift the display left, one character position.  Enables 4-bit communications. Data is received on DB4-DB7 only. Two writes are required to send one data byte. The most significant nibble should be sent first. Refer to the Paralell Communications Section for more information. The Jurn value sets the displays brighness, and must be sent with the RS line high;  Select 5bit interface (Mos)  30H + Jurn (RS=1)  Enables 4-bit communications. Data is received on DB0-DB7. The Jurn value sets the displays brighness, and must be sent with the RS line high; and must be sent with the RS line high; and must be sent w |                              |                                       |                                                                                                    |  |  |  |  |  |
| Note: If the cursor is enabled, busy times can increase by 20us.  Cursor Shift Left  (Outro)  Shift the cursor position (address counter) one position to the left.  Shift the cursor position (address counter) one position to the left.  Shift the cursor position (address counter) one position to the right.  Shift syshift Left  (Counter)  Shift Right  (Counter)  Shift the display left, one character position.  Select 4 bit interface  (Counter)  Select 4 bit interface  (Counter)  Select 4 bit interface  (Counter)  Select 8 bit interface  (Counter)  Select 8 bit interface   |                              |                                       |                                                                                                    |  |  |  |  |  |
| Cursor Shift Left (Mox) Cursor Shift Right (Mox) Cursor Shift Right (Mox) Display Shift Left (Mox) Display Shift Left (Mox) Display Shift Left (Mox) Display Shift Left (Mox) Display Shift Left (Mox) Display Shift Left (Mox) Display Shift Left (Mox) Display Shift Right (Mox) Display Shift Right Display Shift Right Display Shift Right Display S |                              |                                       |                                                                                                    |  |  |  |  |  |
| Shift the display left, one character position.                                                                                                    |                              | 10H                                   |                                                                                                    |  |  |  |  |  |
| Shift the display right, one character position.                                                                                                    | (40us)                       |                                       | · · · · · · · · · · · · · · · · · · ·                                                                                                    |  |  |  |  |  |
| Select 4 bit interface (close)   20H + lum (RS=1)   Enables 4-bit communications. Data is received on DB4-DB7 only. Two writes are required to send one data byte. The most significant nibble should be sent first. Refer to the "Parallel Communications' section for more information. The furn value sets the displays brightness, and must be sent with the RS line high: - 00H = full brightness, 01H = 75%, 02H = 50% & 03H = 25%.  Select 8 bit interface (close)   30H + lum (RS=1)   Enables 8-bit communications. Data is received be sent with the RS line high: - 00H = full brightness, 01H = 75%, 02H = 50% & 03H = 25%.  Set CG Address (40H - 7FH   Set the character generator address (CG RAM). All written data is placed within the user definable character area.  Set DD Address (40ha)   Set the data address (DD RAM). 80H - 93H = top line. C0H - D3H = bottom line.  Set Graphic Cursor *Note (40ha)   Set the dissplay data address (DD RAM). 80H - 93H = top line. C0H - D3H = bottom line.  Set Hondard (40ha)   Set Area (40ha)   Set the dissplay data address (DD RAM). 80H - 93H = top line. C0H - D3H = bottom line.  Set Graphic Cursor *Note (40ha)   Set the dissplay data address (DD RAM). 80H - 93H = top line. C0H - D3H = bottom line.  Set Graphic Universal (40ha)   Set the dissplay data address (DD RAM). 80H - 93H = top line. C0H - D3H = bottom line.  Set Font *Note (40ha)   Set the dissplay data address (DD RAM). 80H - 93H = top line. C0H - D3H = bottom line.  **If I H + x1 + y1 + x2 + y2 + cmd**  FIH + x1 + y1 + x2 + y2 + cmd**  FIH + x1 + y1 + x2 + y2 + cmd**  Area Commands: - 'I' - invert area, 'F' - fill area, 'C' = clear area, 'O' - set outline, 'O' - clear outline.  All area commands should be written with RS line set high.  **Set Font **Note (40ha)   Set Area (40ha)   Set Area (40ha)   Set Area (40ha)   Set Area (40ha)   Set Area (40ha)   Set Area (40ha)   Set Area (40ha)   Set Area (40ha)   Set Area (40ha)   Set Area (40ha)   Set Area (40ha)   Set Area (40ha)   Set Area (40ha)   Set Area (40ha)   Set Area (40ha)   Set A   | (150us)                      |                                       |                                                                                                    |  |  |  |  |  |
| byte. The most significant nibble should be sent first. Refer to the "Parallel Communications' section for more information." The **Lim value sests** the displaye on DRO-DBA**. The **Lim value sets the displaye brightness, and must be sent with the RS line high: - OPH = 100% & 0.3H = 25%.  Select 8 bit interface (Alpa)                                                                                                    |                              | TCH                                   | Shift the display right, one character position.                                                                                                    |  |  |  |  |  |
| information. The furn value sets the displays brightness, and must be sent with the RS line high: - 00H = full brighness, 01H = 27%, 02H = 20%, 03H = 25%, 03H = 25%  Set CG Address 40H - 7FH Set CG Address 40H - 7FH Set TG Address 40H - 7FH Set TG Address 40D - 80H - 80H  | Select 4 bit interface       | 20H + lum (RS=1)                      | Enables 4-bit communications. Data is received on DB4-DB7 only. Two writes are required to send one data                                                                                            |  |  |  |  |  |
| Select 8 bit interface   30H + Ium (RS=1)   Enables 8-bit communications. Data is received on DBC-DB7. The Ium value sets the displays brightness, and must be sent with the RS line high; OOH = full brightness, 01H = 75%, 02H = 50%, 8 0.3H = 25%.  Set CG Address   40H - 7FH   Set the character generator address (CG RAM). All written data is placed within the user definable character dates.  Set DD Address   80H - E7H   Set the display data address (DD RAM). 80H - 93H = top line. C0H - D3H = bottom line.  Set Graphic Cursor **Note (Albas)   F0H + xpos + ypos   Set the absolute cursor position. xpos = 0 - 139, ypos = 0 - 15.  Co-ordinates should be written with RS line set high.  Set Area **Note (H0as + 500us(cmd byte))   Area Commands: - 'I' - invert area, 'F' - fill area, 'C' = clear area, 'O' - set outline, 'o' - clear outline.  All area commands should be preceded with the area co-ordinates. X1 Y1 left top X2 Y2 bottom right. Co-ordinates, command and graphical data should be written with RS line set high.  Write Graphic Image   F1H + x1 + y1 + x2 + y2 + cmd   Image Commands: - 'I' - write horizontal graphical data with horizontal cursor movement.  **V' - write vertical graphical data with horizontal cursor movement.  **V' - write vertical graphical data with vertical cursor movement.  Graphical data should immediately follow the 'H', 'In', 'V' and 'V' commands.  **Co-ordinates, command and graphical data with vertical cursor movement.  Graphical data should immediately follow the 'H', 'In', 'V' and 'V' commands.  Set Font **Note ** A' or 'a' = proportional 64 character mini-font.  B' = 5x7 LCD compatible font with Katakana characters.  'U' - write horizontal graphical data with the graphical data with vertical cursor movement.  'I' - set the inter-character pixel spacing to 1 pixel.  2' = set the inter-character pixel spacing to 1 pixel.  2' = set the inter-character pixel spacing to 1 pixel.  2' = set the inter-character pixel spacing to 1 pixel.  2' = set the inter-character pixel spacing to 1 pixel.  1'    | (40μs)                       |                                       | 00H = full brightness, 01H = 75%, 02H = 50% & 03H = 25%.                                                                                                    |  |  |  |  |  |
| Set CP Address  40H – 7FH  Set the character generator address (CG RAM). All written data is placed within the user definable character area.  Set DD Address  (40Los)  Set Graphic Cursor Note (40Los)  Set Graphic Cursor Note (40Los)  Set the display data address (DD RAM). 80H – 93H = top line. C0H - D3H = bottom line.  Set the display data address (DD RAM). 80H – 93H = top line. C0H - D3H = bottom line.  Set the absolute cursor position. xpos = 0 – 139, ypos = 0 – 15.  Co-ordinates should be written with RS line set high.  Area Commands: "I" - invert area, "F" - fill area, C" = clear area, O" - set outline, 'o" - clear outline.  All area commands should be preceded with the area co-ordinates. X1 Y1 left top X2 Y2 bottom right.  Co-ordinates, command and graphical data with horizontal cursor movement.  "V" - write vertical graphical data with horizontal cursor movement.  "I" - write horizontal graphical data with vertical cursor movement.  "I" - write horizontal graphical data with vertical cursor movement.  "I" - write vertical graphical data with vertical cursor movement.  "I" - write vertical graphical data with vertical cursor movement.  "I" - write vertical graphical data with vertical cursor movement.  "I" - write vertical graphical data with vertical cursor movement.  "I" - write vertical graphical data with vertical cursor movement.  "I" - write vertical graphical data with vertical cursor movement.  "I" - write vertical graphical data with vertical cursor movement.  "I" - write vertical graphical data with vertical cursor movement.  "I" - write vertical graphical data with vertical cursor movement.  "I" - write horizontal graphical data with vertical cursor movement.  "I" - write vertical graphical data with vertical cursor movement.  "I" - write vertical graphical data with vertical cursor movement.  "I" - write vertical graphical data with vertical cursor movement.  "I" - write horizontal graphical data with vertical cursor movement.  "I" - write horizontal graphical data with vertical cursor movement |                              | 30H + lum (RS=1)                      | Enables 8-bit communications. Data is received on DB0-DB7. The <i>lum</i> value sets the displays brightness,                                                                                       |  |  |  |  |  |
| Set DP Address   80H - E7H   Set the display data address (DD RAM). 80H - 93H = top line. C0H - D3H = bottom line.                                                                                                    |                              | 40H – 7FH                             | Set the character generator address (CG RAM). All written data is placed within the user definable character                                                                                        |  |  |  |  |  |
| Co-ordinates should be written with RS line set high.  Set Area 'Note (40us + 500us(cmd byre))  F1H + x1 + y1 + x2 + y2 + cmd  All area commands: - 'I' - invert area, 'F' - fill area, 'C' = clear area, 'O' - set outline, 'o' - clear outline.  All area commands should be preceded with the area co-ordinates. X1 Y1 left top X2 Y2 bottom right. Co-ordinates, command and graphical data should be written with RS line set high.  Write Graphic Image  F1H + x1 + y1 + x2 + y2 + cmd  All area commands: - 'H' - write horizontal graphical data with horizontal cursor movement.  'V' - write vertical graphical data with therizol cursor movement.  'V' - write vertical graphical data with therizol cursor movement.  'V' - write vertical graphical data with vertical cursor movement.  'V' - write vertical graphical data with vertical cursor movement.  'V' - write vertical graphical data with vertic |                              | 80H – E7H                             |                                                                                                    |  |  |  |  |  |
| All area commands should be preceded with the area co-ordinates. X1 Y1 left top X2 Y2 bottom right. Co-ordinates, command and graphical data should be written with RS line set high.  Write Graphic Image  F1H + x1 + y1 + x2 + y2 + cmd  Image Commands: - 'H' - write horizontal graphical data with horizontal cursor movement.  'h' - write vertical graphical data with horizontal cursor movement.  'h' - write vertical graphical data with vertical cursor movement.  'h' - write vertical graphical data with vertical cursor movement.  'h' - write vertical graphical data with vertical cursor movement.  'h' - write vertical graphical data with vertical cursor movement.  'Graphical data should immediately follow the 'H','h','h' and 'v' commands.  Co-ordinates, command and graphical data should be written with RS line set high.  Set Font Note  (40us)  F2H + font  Select font type, font size and font spacing.  Font commands: - 'A' or 'a' = proportional 64 character mini-font.  'B' = 5x7 LCD compatible font with Katakana characters.  'b' = 5x7 international font with European characters.  'b' = 5x7 international font with European characters.  'c' = 10x14 international font with European characters.  '1' = set the inter-character pixel spacing to 1 pixel.  '2' = set the inter-character pixel spacing to 1 pixel.  '2' = set the inter-character pixel spacing to 2 pixels.  Font commands should be written with RS line set high.  Port Configure  F4H + byte  Bit 7 High = VO Port, Low Serial Port. See extended port and serial commands.  F5H  The current port status is read with RS high. See extended port and serial commands.  Fort In / Serial Read  F7H  The current port levels or buffered received data can be read with RS high.  Fort Buffer Send  F8H + size + data  Up to 128 bytes of data can be buffered before being transmitted from the serial port.  Instruction  Data  Additional Serial Data Commands  Set RS Low  OFH  Set the RS line low for the following byte only. Used in serial communications only.                                  |                              | F0H + xpos + ypos                     |                                                                                                    |  |  |  |  |  |
| All area commands should be preceded with the area co-ordinates. X1 Y1 left top X2 Y2 bottom right. Co-ordinates, command and graphical data should be written with RS line set high.  Write Graphic Image  F1H + x1 + y1 + x2 + y2 + cmd  Image Commands: - 'H' - write horizontal graphical data with horizontal cursor movement.  'h' - write vertical graphical data with horizontal cursor movement.  'h' - write vertical graphical data with vertical cursor movement.  'h' - write vertical graphical data with vertical cursor movement.  'h' - write vertical graphical data with vertical cursor movement.  'h' - write vertical graphical data with vertical cursor movement.  'Graphical data should immediately follow the 'H','h','h' and 'v' commands.  Co-ordinates, command and graphical data should be written with RS line set high.  Set Font Note  (40us)  F2H + font  Select font type, font size and font spacing.  Font commands: - 'A' or 'a' = proportional 64 character mini-font.  'B' = 5x7 LCD compatible font with Katakana characters.  'b' = 5x7 international font with European characters.  'b' = 5x7 international font with European characters.  'c' = 10x14 international font with European characters.  '1' = set the inter-character pixel spacing to 1 pixel.  '2' = set the inter-character pixel spacing to 1 pixel.  '2' = set the inter-character pixel spacing to 2 pixels.  Font commands should be written with RS line set high.  Port Configure  F4H + byte  Bit 7 High = VO Port, Low Serial Port. See extended port and serial commands.  F5H  The current port status is read with RS high. See extended port and serial commands.  Fort In / Serial Read  F7H  The current port levels or buffered received data can be read with RS high.  Fort Buffer Send  F8H + size + data  Up to 128 bytes of data can be buffered before being transmitted from the serial port.  Instruction  Data  Additional Serial Data Commands  Set RS Low  OFH  Set the RS line low for the following byte only. Used in serial communications only.                                  | Set Area *Note               | F1H + x1 + y1 + x2 + y2 + cmd         |                                                                                                    |  |  |  |  |  |
| Write Graphic Image  F1H + x1 + y1 + x2 + y2 + cmd  Image Commands: - 'H' - write horizontal graphical data with horizontal cursor movement.  'V' - write vertical graphical data with horizontal cursor movement.  'h' - write horizontal graphical data with horizontal cursor movement.  'h' - write vertical graphical data with vertical cursor movement.  Graphical data should immediately follow the 'H','h', V' and 'V' commands.  Co-ordinates, command and graphical data should be written with RS line set high.  Set Font 'Note (40us)  F2H + font  Select font type, font size and font spacing. Font commands: - 'A' or 'a' = proportional 64 character mini-font.  'B' - Sox' LCD compatible font with Katakana characters.  'C' = 10x14 LCD compatible font with European characters.  'C' = 10x14 LCD compatible font with European characters.  'C' = 10x14 international font with European characters.  '1' = set the inter-character pixel spacing to 1 pixel.  '2' = set the inter-character pixel spacing to 2 pixels.  Font command should be written with RS line set high.  Fort Configure  F4H + byte  Bit 7 High = I/O Port, Low = Serial Port. See extended port and serial commands.  F5H  The current port status is read with RS high. See extended port and serial commands.  Fort out / Serial Send  F6H + byte  byte is output from the port. In serial mode check the busy status before sending again.  Fort out / Serial Read  F7H  The current port levels or buffered received data can be read with RS high.  Port Buffer Send  F8H + size + data  Up to 128 bytes of data can be buffered before being transmitted from the serial port.  Instruction  Data Format  Read Data  FEH  Read data at current cursor position. This command is used with serial communications only.                                                                                                    | (40us + 500us[cmd byte])     | , ,                                   | All area commands should be preceded with the area co-ordinates. X1 Y1 left top X2 Y2 bottom right.                                                                                                 |  |  |  |  |  |
| "V' – write vertical graphical data with horizontal cursor movement. "h' – write horizontal graphical data with vertical cursor movement. "h' – write vertical graphical data with vertical cursor movement. "y' – write vertical graphical data with vertical cursor movement. Graphical data should immediately follow the 'H', 'h', 'V' and 'v' commands. Co-ordinates, command and graphical data should be written with RS line set high.  Set Font "Note F2H + font Select font type, font size and font spacing. Font commands: - 'A' or 'a' = proportional 64 character mini-font. "B' = 5x7 LCD compatible font with Katakana characters. "C' = 10x14 LCD compatible font with Katakana characters. "C' = 10x14 LCD compatible font with European characters. "b' = 5x7 international font with European characters. "c' = 10x14 international font with European characters. "1' = set the inter-character pixel spacing to 1 pixel. "2' = set the inter-character pixel spacing to 2 pixels. Font command should be written with RS line set high.  Port Configure F4H + byte Bit 7 High = I/O Port, Low = Serial Port. See extended port and serial commands.  Fort Out / Serial Send F6H + byte byte is output from the port. In serial mode check the busy status before sending again.  Fort In / Serial Read F7H The current port levels or buffered received data can be read with RS high.  Port Buffer Send F8H + size + data Up to 128 bytes of data can be buffered before being transmitted from the serial port.  Instruction Data Format Additional Serial Down Only. Used in serial communications only.  Read Data FEH Read Bata at current cursor position. This command is used with serial communications only.                                                                                                    |                              |                                       |                                                                                                    |  |  |  |  |  |
| 'h' – write horizontal graphical data with vertical cursor movement. 'v' – write vertical graphical data with vertical cursor movement. Graphical data should immediately follow the 'H', 'h', 'V' and 'v' commands. Co-ordinates, command and graphical data should be written with RS line set high.  Set Font 'Note (40us)  F2H + font  Select font type, font size and font spacing. Font commands: - 'A' or 'a' = proportional 64 character mini-font. 'B' = 5x7 LCD compatible font with Katakana characters. 'C' = 10x14 LCD compatible font with European characters. 'b' = 5x7 international font with European characters. 'c' = 10x14 international font with European characters. '1' = set the inter-character pixel spacing to 1 pixel. '2' = set the inter-character pixel spacing to 1 pixel. '2' = set the inter-character pixel spacing to 2 pixels. Font command should be written with RS line set high.  Port Configure  F4H + byte  Bit 7 High = I/O Port, Low = Serial Port. See extended port and serial commands.  F5H  The current port status is read with RS high. See extended port and serial commands.  Port Out / Serial Send  F6H + byte  byte is output from the port. In serial mode check the busy status before sending again.  Port In / Serial Read  F7H  The current port levels or buffered received data can be read with RS high.  Port Buffer Send  F8H + size + data  Up to 128 bytes of data can be buffered before being transmitted from the serial port.  Instruction  Data Format  Additional Serial Data Commands  Set RS Low  OFH  Set the RS line low for the following byte only. Used in serial communications only.                                                                                                    | Write Graphic Image          | F1H + x1 + y1 + x2 + y2 + cmd         |                                                                                                    |  |  |  |  |  |
| Set Font 'Note   F2H + font   Select font type, font size and font spacing.                                                                                                    |                              |                                       |                                                                                                    |  |  |  |  |  |
| Graphical data should immediately follow the 'H', 'h', 'V' and 'v' commands. Co-ordinates, command and graphical data should be written with RS line set high.  Select font type, font size and font spacing.  Font commands: - 'A' or 'a' = proportional 64 character mini-font.  'B' = 5x7 LCD compatible font with Katakana characters.  'C' = 10x14 LCD compatible font with European characters.  'b' = 5x7 international font with European characters.  'c' = 10x14 international font with European characters.  'c' = 10x14 international font with European characters.  '1' = set the inter-character pixel spacing to 1 pixel.  '2' = set the inter-character pixel spacing to 2 pixels.  Font command should be written with RS line set high.  Port Configure F4H + byte Bit 7 High = I/O Port, Low = Serial Port. See extended port and serial commands.  Read Port Status F5H The current port status is read with RS high. See extended port and serial commands.  Port Out / Serial Send F6H + byte byte is output from the port. In serial mode check the busy status before sending again.  Port In / Serial Read F7H The current port levels or buffered received data can be read with RS high.  Port Buffer Send F8H + size + data Up to 128 bytes of data can be buffered before being transmitted from the serial port.  Instruction Data Format Additional Serial Data Commands  Set RS Low OFH Set the RS line low for the following byte only. Used in serial communications only.                                                                                                    |                              |                                       |                                                                                                    |  |  |  |  |  |
| Co-ordinates, command and graphical data should be written with RS line set high.  Set Font 'Note   F2H + font   Select font type, font size and font spacing.  Font commands: - 'A' or 'a' = proportional 64 character mini-font.  'B' = 5x7 LCD compatible font with Katakana characters.  'C' = 10x14 LCD compatible font with European characters.  'b' = 5x7 international font with European characters.  'c' = 10x14 international font with European characters.  'c' = 10x14 international font with European characters.  '1' = set the inter-character pixel spacing to 1 pixel.  '2' = set the inter-character pixel spacing to 2 pixels.  Font command should be written with RS line set high.  Port Configure   F4H + byte   Bit 7 High = I/O Port, Low = Serial Port. See extended port and serial commands.  Read Port Status   F5H   The current port status is read with RS high. See extended port and serial commands.  Port Out / Serial Send   F6H + byte   byte is output from the port. In serial mode check the busy status before sending again.  Port Buffer Send   F8H + size + data   Up to 128 bytes of buffered received data can be read with RS high.  Port Buffer Send   P8H + size + data   Up to 128 bytes of buffered received before being transmitted from the serial port.  Instruction   Data Format   Additional Serial Data Commands    Set RS Low   OFH   Set the RS line low for the following byte only. Used in serial communications only.  Read Data   FEH   Read data at current cursor position. This command is used with serial communications only.                                                                                                    |                              |                                       |                                                                                                    |  |  |  |  |  |
| Set Font 'Note (40us)  F2H + font  Select font type, font size and font spacing. Font commands: - 'A' or 'a' = proportional 64 character mini-font.  B' = 5x7 LCD compatible font with Katakana characters.  'C' = 10x14 LCD compatible font with Kutakana characters.  'b' = 5x7 international font with European characters.  'c' = 10x14 international font with European characters.  'c' = 10x14 international font with European characters.  '1' = set the inter-character pixel spacing to 1 pixel.  '2' = set the inter-character pixel spacing to 2 pixels.  Font command should be written with RS line set high.  Port Configure  F4H + byte  Bit 7 High = I/O Port, Low = Serial Port. See extended port and serial commands.  Read Port Status  F5H  The current port status is read with RS high. See extended port and serial commands.  Port Out / Serial Send  F6H + byte  byte is output from the port. In serial mode check the busy status before sending again.  Port In / Serial Read  F7H  The current port levels or buffered received data can be read with RS high.  F8H + size + data  Up to 128 bytes of data can be buffered before being transmitted from the serial port.  Instruction  Data Format  Additional Serial Data Commands  Set RS Low  OFH  Set the RS line low for the following byte only. Used in serial communications only.  Read Data  FEH  Read data at current cursor position. This command is used with serial communications only.                                                                                                    |                              |                                       |                                                                                                    |  |  |  |  |  |
| Font commands: - 'A' or 'a' = proportional 64 character mini-font.  'B' = 5x7 LCD compatible font with Katakana characters.  'C' = 10x14 LCD compatible font with European characters.  'b' = 5x7 international font with European characters.  'b' = 5x7 international font with European characters.  'b' = 10x14 international font with European characters.  'c' = 10x14 international font with European characters.  '1' = set the inter-character pixel spacing to 1 pixel.  '2' = set the inter-character pixel spacing to 2 pixels.  Font command should be written with RS line set high.  Port Configure F4H + byte Bit 7 High = I/O Port, Low = Serial Port. See extended port and serial commands.  F5H The current port status is read with RS high. See extended port and serial commands.  Port Out / Serial Send F6H + byte byte is output from the port. In serial mode check the busy status before sending again.  Port In / Serial Read F7H The current port levels or buffered received data can be read with RS high.  Port Buffer Send F8H + size + data Up to 128 bytes of data can be buffered before being transmitted from the serial port.  Instruction Data Format Additional Serial Data Commands  Set RS Low OFH Set the RS line low for the following byte only. Used in serial communications only.  Read Data FEH Read data at current cursor position. This command is used with serial communications only.                                                                                                    | Set Font *Note               | F2H + font                            | , 0 1                                                                                                    |  |  |  |  |  |
| 'B' = 5x7 LCD compatible font with Katakana characters.  'C' = 10x14 LCD compatible font with Katakana characters.  'b' = 5x7 international font with European characters.  'b' = 5x7 international font with European characters.  'c' = 10x14 international font with European characters.  't' = set the inter-character pixel spacing to 1 pixel.  '2' = set the inter-character pixel spacing to 2 pixels.  Font command should be written with RS line set high.  Port Configure F4H + byte Bit 7 High = I/O Port, Low = Serial Port. See extended port and serial commands.  Font Out / Serial Send F6H + byte byte is output from the port. In serial mode check the busy status before sending again.  Port In / Serial Read F7H The current port levels or buffered received data can be read with RS high.  Port Buffer Send F8H + size + data Up to 128 bytes of data can be buffered before being transmitted from the serial port.  Instruction Data Format Additional Serial Data Commands  Set RS Low OFH Set Read data at current cursor position. This command is used with serial communications only.  Read Data FEH Read at current cursor position. This command is used with serial communications only.                                                                                                    |                              | 1 211 1 Tork                          |                                                                                                    |  |  |  |  |  |
| 'C' = 10x14 LCD compatible font with Katakana characters.  'b' = 5x7 international font with European characters.  'c' = 10x14 international font with European characters.  'c' = 10x14 international font with European character pixel spacing to 1 pixel.  'c' = 10x14 international font with European character pixel spacing to 1 pixel.  'c' = 10x14 international font with European character pixel spacing to 1 pixel.  'c' | [ '                          |                                       |                                                                                                    |  |  |  |  |  |
| b' = 5x7 international font with European characters.  'c' = 10x14 international font with European characters.  'c' = 10x14 international font with European characters.  '1' = set the inter-character pixel spacing to 1 pixel.  '2' = set the inter-character pixel spacing to 2 pixels.  Font command should be written with RS line set high.  Port Configure F4H + byte Bit 7 High = I/O Port, Low = Serial Port. See extended port and serial commands.  Read Port Status F5H The current port status is read with RS high. See extended port and serial commands.  Port Out / Serial Send F6H + byte byte is output from the port. In serial mode check the busy status before sending again.  Port In / Serial Read F7H The current port levels or buffered received data can be read with RS high.  Port Buffer Send F8H + size + data Up to 128 bytes of data can be buffered before being transmitted from the serial port.  Instruction Data Format Additional Serial Data Commands  Set RS Low OFH Set the RS line low for the following byte only. Used in serial communications only.  Read Data FEH Read data at current cursor position. This command is used with serial communications only.                                                                                                    |                              |                                       |                                                                                                    |  |  |  |  |  |
| 'c' = 10x14 international font with European characters.  '1' = set the inter-character pixel spacing to 1 pixel.  '2' = set the inter-character pixel spacing to 2 pixels.  Font command should be written with RS line set high.  Port Configure F4H + byte Bit 7 High = I/O Port, Low = Serial Port. See extended port and serial commands.  Read Port Status F5H The current port status is read with RS high. See extended port and serial commands.  Port Out / Serial Send F6H + byte byte byte is output from the port. In serial mode check the busy status before sending again.  Port In / Serial Read F7H The current port levels or buffered received data can be read with RS high.  Port Buffer Send F8H + size + data Up to 128 bytes of data can be buffered before being transmitted from the serial port.  Instruction Data Format Additional Serial Data Commands  Set RS Low OFH Set the RS line low for the following byte only. Used in serial communications only.  Read Data FEH Read data at current cursor position. This command is used with serial communications only.                                                                                                    |                              |                                       |                                                                                                    |  |  |  |  |  |
| '2' = set the inter-character pixel spacing to 2 pixels. Font command should be written with RS line set high.  Port Configure F4H + byte Bit 7 High = I/O Port, Low = Serial Port. See extended port and serial commands.  Read Port Status F5H The current port status is read with RS high. See extended port and serial commands.  Port Out / Serial Send F6H + byte byte is output from the port. In serial mode check the busy status before sending again.  Port In / Serial Read F7H The current port levels or buffered received data can be read with RS high.  Port Buffer Send F8H + size + data Up to 128 bytes of data can be buffered before being transmitted from the serial port.  Instruction Data Format Additional Serial Data Commands  Set RS Low OFH Set the RS line low for the following byte only. Used in serial communications only.  Read Data FEH Read data at current cursor position. This command is used with serial communications only.                                                                                                    |                              |                                       | 'c' = 10x14 international font with European characters.                                                                                                    |  |  |  |  |  |
| Font command should be written with RS line set high.  Port Configure F4H + byte Bit 7 High = I/O Port, Low = Serial Port. See extended port and serial commands.  Read Port Status F5H The current port status is read with RS high. See extended port and serial commands.  Port Out / Serial Send F6H + byte byte is output from the port. In serial mode check the busy status before sending again.  Port In / Serial Read F7H The current port levels or buffered received data can be read with RS high.  Port Buffer Send F8H + size + data Up to 128 bytes of data can be buffered before being transmitted from the serial port.  Instruction Data Format Additional Serial Data Commands  Set RS Low OFH Set the RS line low for the following byte only. Used in serial communications only.  Read Data FEH Read data at current cursor position. This command is used with serial communications only.                                                                                                    |                              |                                       |                                                                                                    |  |  |  |  |  |
| Port Configure F4H + byte Bit 7 High = I/O Port, Low = Serial Port. See extended port and serial commands.  Read Port Status F5H The current port status is read with RS high. See extended port and serial commands.  Port Out / Serial Send F6H + byte byte is output from the port. In serial mode check the busy status before sending again.  Port In / Serial Read F7H The current port levels or buffered received data can be read with RS high.  Port Buffer Send F8H + size + data Up to 128 bytes of data can be buffered before being transmitted from the serial port.  Instruction Data Format Additional Serial Data Commands  Set RS Low 0FH Set the RS line low for the following byte only. Used in serial communications only.  Read Data FEH Read data at current cursor position. This command is used with serial communications only.                                                                                                    |                              |                                       |                                                                                                    |  |  |  |  |  |
| Read Port Status       F5H       The current port status is read with RS high. See extended port and serial commands.         Port Out / Serial Send       F6H + byte       byte is output from the port. In serial mode check the busy status before sending again.         Port In / Serial Read       F7H       The current port levels or buffered received data can be read with RS high.         Port Buffer Send       F8H + size + data       Up to 128 bytes of data can be buffered before being transmitted from the serial port.         Instruction       Data Format       Additional Serial Data Commands         Set RS Low       0FH       Set the RS line low for the following byte only. Used in serial communications only.         Read Data       FEH       Read data at current cursor position. This command is used with serial communications only.                                                                                                    |                              |                                       |                                                                                                    |  |  |  |  |  |
| Port Out / Serial Send F6H + byte byte is output from the port. In serial mode check the busy status before sending again.  Port In / Serial Read F7H The current port levels or buffered received data can be read with RS high.  Port Buffer Send F8H + size + data Up to 128 bytes of data can be buffered before being transmitted from the serial port.  Instruction Data Format Additional Serial Data Commands  Set RS Low OFH Set the RS line low for the following byte only. Used in serial communications only.  Read Data FEH Read data at current cursor position. This command is used with serial communications only.                                                                                                    | •                            |                                       |                                                                                                    |  |  |  |  |  |
| Port In / Serial Read F7H The current port levels or buffered received data can be read with RS high.  Port Buffer Send F8H + size + data Up to 128 bytes of data can be buffered before being transmitted from the serial port.  Instruction Data Format Additional Serial Data Commands  Set RS Low 0FH Set the RS line low for the following byte only. Used in serial communications only.  Read Data FEH Read data at current cursor position. This command is used with serial communications only.                                                                                                    |                              |                                       | <u> </u>                                                                                                    |  |  |  |  |  |
| Port Buffer Send F8H + size + data Up to 128 bytes of data can be buffered before being transmitted from the serial port.  Instruction Data Format Additional Serial Data Commands  Set RS Low 0FH Set the RS line low for the following byte only. Used in serial communications only.  Read Data FEH Read data at current cursor position. This command is used with serial communications only.                                                                                                    |                              | · · · · · · · · · · · · · · · · · · · |                                                                                                    |  |  |  |  |  |
| Instruction         Data Format         Additional Serial Data Commands           Set RS Low         0FH         Set the RS line low for the following byte only. Used in serial communications only.           Read Data         FEH         Read data at current cursor position. This command is used with serial communications only.                                                                                                    |                              |                                       |                                                                                                    |  |  |  |  |  |
| Set RS Low         0FH         Set the RS line low for the following byte only. Used in serial communications only.           Read Data         FEH         Read data at current cursor position. This command is used with serial communications only.                                                                                                    |                              | 1                                     |                                                                                                    |  |  |  |  |  |
| Read Data FEH Read data at current cursor position. This command is used with serial communications only.                                                                                                    |                              |                                       |                                                                                                    |  |  |  |  |  |
|                                                                                                    |                              |                                       |                                                                                                    |  |  |  |  |  |
| Read Cursor Position FFH Read current cursor position. This command is used with serial communications only.                                                                                                    |                              |                                       |                                                                                                    |  |  |  |  |  |
|                                                                                                    | Read Cursor Position         | FFH                                   | Read current cursor position. This command is used with serial communications only.                                                                                                    |  |  |  |  |  |

Note: After these commands are executed, the cursor will be disabled and any character data will be written to the display only, and not the DD RAM. Any subsequent LCD compatible command will re-enable the cursor and allow for DD RAM writing.

# GU140x16J-7806A

Movement

### **GRAPHICAL DATA WRITES**

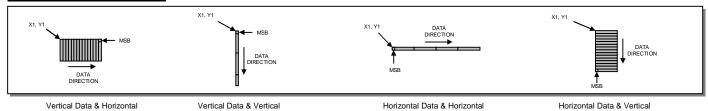

# Movement PARALLEL COMMUNICATIONS

This module has a fast latching 8-bit data bus. The 'RS' and 'R/W' control lines should be set prior to the rising edge of the 'E' enable line. Data is clocked in on the falling edge of the enable line. The busy line should be checked before sending data.

Movement

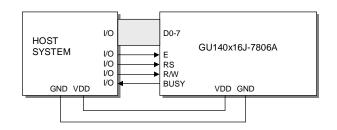

The busy state can be monitored on D7 when reading the DDRAM address (RS line low). The busy state can also be monitored directly from CN1 pin 3 if link J6 is set to 2&3.

# R/W RS >30ns >25ns E >20ns >30ns >25ns tBUSY

### 8-Bit Data Read Timing Diagram.

Movement

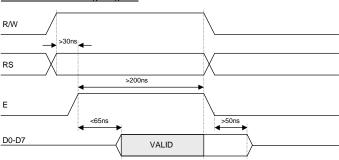

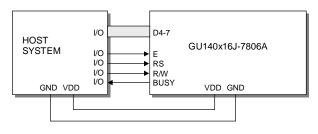

The data bus width can be selected for 4-bit operation, using data lines D4-D7. Within this mode, two writes are required to send one data byte. The high nibble (bits 4-7) should be sent first, followed by the low nibble (bits 0-3). The busy state is not triggered between nibbles. It is important that the status is NOT read within 40us of sending the command to set either 4 or 8 bit mode.

### 4-Bit Data/Command Write Timing Diagram.

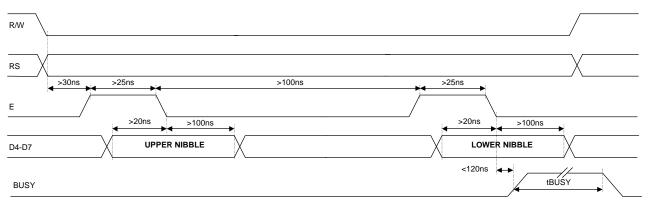

### 4-Bit Data/Status Read Timing Diagram.

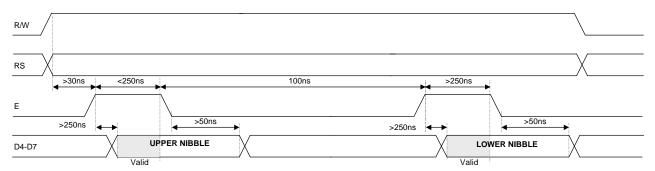

### **ASYNCHRONOUS SERIAL COMMUNICATION**

Asynchronous & synchronous serial interfaces are provided at TTL level. Synchronous is enabled with parallel, first received byte disables the other. To enable Asynchronous Serial Mode connect pin 4 and 6 on CN2 (LINK1 and LINK2), Link J6 and enable i80 Mode on J2 and J4. When using Asynchronous serial communications, the module is automatically initialized at power-up/reset with the cursor enabled.

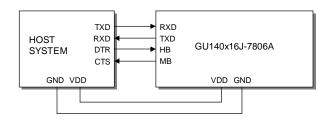

The host busy line (HB) stops the module from sending data to the host. The use of the HB and MB lines are optional, and can be connected together if not required.

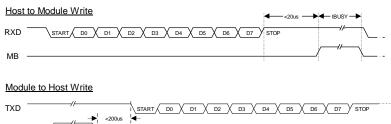

### SYNCHRONOUS SERIAL COMMUNICATION

With synchronous communications enabled, data can be clocked into the VFD module on the rising edge of SCK, with the MSB sent first. The host must provide adequate delays for the module to process the data, these busy times are specified in the software command section. Alternatively the host can monitor the MB (Module Busy) line.

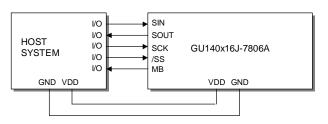

The /SS pin can be used as an enable pin if other devices are connected to the serial line, and also allows byte synchronisation. The use of the /SS line is recommended, but can be permanently pulled low if not required.

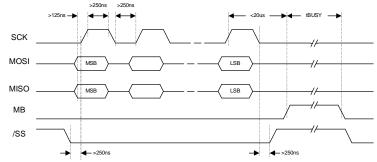

TTL Synchronous serial communication.

### **SERIAL CONTROL**

An additional command has been included to distinguish between command and data writes when using serial communications. This command (0FH) will temporarily set the RS line low for the subsequent written byte. The following example displays two text messages using the serial communications and the 'Set RS' command: -

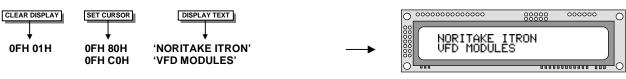

Displaying text using serial communications

# GU140x16J-7806A

### LCD COMPATIBILITY

This module features a command set that is LCD compatible, allowing easy replacement in existing equipment with little or no modifications. Careful consideration should be taken regarding the command execution times of this module. Although the commands can be executed within 40us, which is normal for LCD, busy times are increased when using the scroll write modes and with the cursor enabled. When using the 4-bit parallel mode, a 40us delay is required between nibbles. Also reading back data in 4-bit parallel mode is not supported. DD RAM address locations 70H+ are used to access the extended graphic commands.

At power up and reset the module is automatically initialised and ready to receive data. The interface is set to 8-bit, the display is cleared, the cursor position is set to the top-left corner (DD RAM address = 00H), and the display luminance is set to 100%.

### RESET

At power ON the modules internal reset requires at least 8ms before commands can be sent. Please check the busy status. If you connect pin 3 to the hardware reset using jumper 3, the module will require 3ms to re-ilitialize. Reset is achieved by high-low-high transition of at least 100ns.

### **EXTENDED GRAPHIC COMMANDS**

### Command Structure and Values Copyright 2007 Noritake Co Limited, Japan

In addition to the standard LCD commands, this module includes additional commands to display graphical data, different font sizes, fill, clear and invert defined areas of the display. Also an outline command is available to draw rectangles around objects. When any of these extended commands are executed, the module will change to the 'graphics' mode of operation. This graphics mode allows text to be written to any part of the display.

There are many differences the user should be aware of when the display is in this graphics mode: -

Written data may require additional busy times.

Text data is not written into the DD RAM and therefore can not be read back.

Graphical text can not be shifted onto the display.

The cursor is disabled & cursor direction is set to increment only.

UDF characters cannot be written.

The graphics mode is disabled as soon as any valid LCD command is received.

### **DISPLAYING GRAPHICAL TEXT**

The module contains 3 font sizes, a proportional mini-font, 5x7 pixel, and a 10x14 pixel font. Graphical text can be written to any part of the display using the 'Set Graphic Cursor' command (F0H). Characters are positioned above the current cursor position. Each character written will include either a one pixel or two pixel space to the right side of the character. After each character is written to the display, the cursor position is automatically advanced. If the cursor position reaches the end of the display, the host must reposition to the next line.

The following example displays two text messages in the center of the display using the standard 5x7 character font. Command bytes that are underlined should be sent with RS line low.

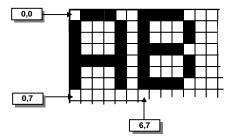

Cursor Positioning, example of writing 2 characters from cursor position 0,7.

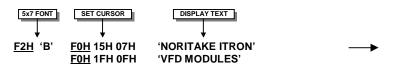

The next example displays one line of text using the 10x14 character font. Command bytes that are underlined should be sent with RS line low.

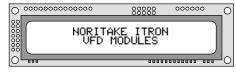

Displaying text using the 5x7 font.

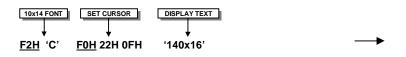

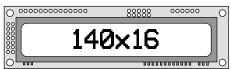

Displaying text in the large 10x14 font.

# GU140x16J-7806A

### **DISPLAYING GRAPHICS**

Graphical images can be displayed on the VFD module in either a horizontal or vertical byte orientation. After each graphical data write, the cursor is automatically advanced. All graphical data is contained within the defined area. Unused bits are masked where the screen area is not a byte multiple

The following example displays a simple graphical image. The graphical data orientation is set to horizontal data format, with a vertical cursor movement. Command bytes that are underlined should be sent with RS line low.

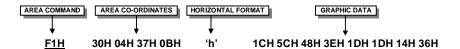

The next example displays a simple graphical image using a vertical data format, with a horizontal cursor movement. Command bytes that are underlined should be sent with RS line low.

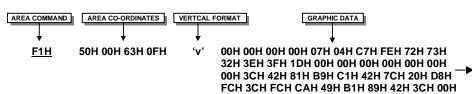

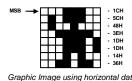

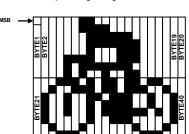

Graphic Image using vertical data

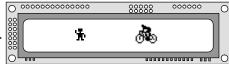

Displaying graphic images in vertical and horizontal format.

### **AREA COMMANDS**

The VFD module contains commands to fill, clear and invert defined areas of the display. Also an outline command is available to draw rectangles around objects.

The following example displays three options for the user to select, each option is contained within a box with a shadow effect. Drawing horizontal and vertical lines using the fill area command creates the shadow effect. Command bytes that are underlined should be sent with RS line low.

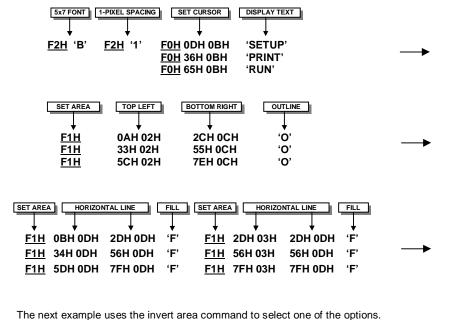

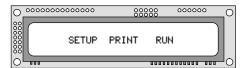

Display options with simple graphic text write.

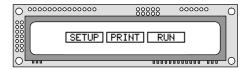

Boxes created using the 'Set Area Outline' command.

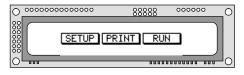

Drop Shadows created with the 'Fill Area' command.

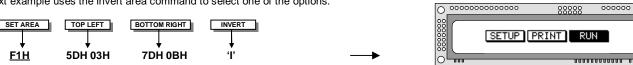

Option 'Run' selected with the 'Invert Area' command.

# GU140x16J-7806A

### **EXTENDED PORT AND SERIAL COMMANDS**

Command Structure and Values Copyright 2007 Noritake Co Limited, Japan

The extended port and serial commands are only valid when the display is connected to the host using the parallel interface.

### **PORT I/O MODE**

The I/O mode gives direct access to the 7 control lines on the serial connector; HB, MB, TXD, RXD, MISO, MOSI and SCK. Each line can be individual set to an Input or Output using the 'PORT CONFIGURE' command. All inputs include an optional pull-up resistor, 30K-120K in value. The outputs can source ~5mA and sink ~30mA. There are 3 commands available to configure port, set port level and read port state.

Example: -

F4H 82H - Set RXD to input and other ports to

F6H 02H - Turn on LED1&2 by setting HB & MB

low. Enable internal pull-up resistor on RXD.

F7H - Read port, D1 is the switch state.

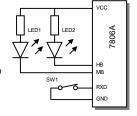

# PORT CONFIGURE F4H + I/O D7 D6 D5 D4 D3 D2 D1 D0 1 HB I/O MB I/O TXD I/O MISO I/O MOSI I/O RXD I/O SCK I/O A '1' defines the port as an input. '0' an output. All ports are subsequently

set low.

| PORT O | <u>JT</u> |        | F6H + OUT |          |          |         |         |
|--------|-----------|--------|-----------|----------|----------|---------|---------|
| D7     | D6        | D5     | D4        | D3       | D2       | D1      | D0      |
| -      | HB OUT    | MB OUT | TXD OUT   | MISO OUT | MOSI OUT | RXD OUT | SCK OUT |

A '1' sets the corresponding port high, and a '0' sets it low. If the port is set to an input, a '1' will enable the internal pull-up resistor.

| ļ | <u>PORT IN</u> |       |       | F      | 7H      |         |        |        |
|---|----------------|-------|-------|--------|---------|---------|--------|--------|
|   | D7             | D6    | D5    | D4     | D3      | D2      | D1     | D0     |
|   | -              | HB IN | MB IN | TXD IN | MISO IN | MOSI IN | RXD IN | SCK IN |

The current port levels are read with RS high.

### SYNCHRONOUS SERIAL MODE

This mode gives the ability to control external synchronous devices connected to the serial connector. Data is transmitted and received on each 'PORT OUT' command. The received data byte is buffered until the 'PORT READ' command is executed.

The 'PORT BUFFER SEND' command will buffer up to 128 bytes of data prior to transmission; only the last data byte received is captured when using this command.

The 'PORT CONFIGURE' command will set the MOSI & SCK lines to outputs, and the MISO line to an input. The HB line is used as an optional busy input, and the MB line is set to an output. The TXD line is also set to an output, and this can be used as a reset or device select control line.

The serial transmission is defined by the 'DEF H/L' (default clock level high or low), 'CLK EDGE' (rising or falling clock edge), and the 'SPEED' (clock speed) control bits. The 'HNDSHK' bit is used to detect the status of the HB line prior to data transmit. All data is transmitted MSB first.

A 'STATUS READ' command can be used to check for completed data transmission.

### Example: -

**F4H 1BH** - Enable Synchronous mode with busy test; clock speed to

125kHz, data clocked on falling edge, default clock level is low.

F6H 55H - Send byte 55H to synchronous port when HB line is low.
F5H - Read current status. Wait until TXC is set.
F5H - Read current status. Check if RXC is set.

F7H - Read received byte.

**F8H 16H "This is a test string."** - Send character string when HB line is low. **F5H** - Read current status. Wait until TXC is set.

 PORT CONFIGURE
 F4H + SETUP

 D7
 D6
 D5
 D4
 D3
 D2
 D1
 D0

 0
 0
 TXD OUT
 HNDSHK
 DEF H/L
 CLK EDGE
 SPEED1
 SPEED1

The TXD port is set high with a '1' and low with a '0'. Busy detection is enabled by setting HNDSHK to a '1'. The default clock level is high with DEF H/L set to a '1', low if '0'. The CLK EDGE is set to rising with a '1', and falling with a '0'. The clock speed is set with the SPEED1/0 bits, 00=4Mhz, 01=1Mhz, 10=250kHz, 11=125kHz.

### SERIAL SEND F6H + DATA

Data is transmitted to the synchronous serial port. If the 'HNDSHK' bit is enabled, transmission will be delayed until the HB line is pulled low.

### PORT BUFFER SEND F8H + SIZE + DATA

A maximum of 128-bytes of data is buffered before transmission to the synchronous serial port. If the 'HNDSHK' bit is enabled, transmission is delayed until HB line is low.

| READ PO | ORT STA | TUS | F:    | 5H      |     |     |    |
|---------|---------|-----|-------|---------|-----|-----|----|
| D7      | D6      | D5  | D4    | D3      | D2  | D1  | D0 |
| -       | -       | -   | HB IN | TX PEND | TXC | RXC | -  |

The current port status is read with RS high. TX PEND shows data is pending for transmission, TXC transmission completed, and RXC shows data received. HB IN shows the current state of the 'HB' line. TXC is cleared after status read.

### SERIAL READ F7H

The currently buffered data byte can be read with RS high. The host should first check the RXC bit using the PORT STATUS command. After reading the data byte, the RXC bit is cleared.

# GU140x16J-7806A

### **ASYNCHRONOUS SERIAL MODE**

This mode gives the ability to control external asynchronous devices connected to serial connector. Data is transmitted on each 'PORT OUT' command. Data received is held within a 1 byte buffer until the 'PORT READ' command is executed.

The 'PORT BUFFER SEND' command will buffer up to 128 bytes of data prior to transmission.

The 'PORT CONFIGURE' command will set the TXD & MB lines to outputs, and the RXD line to an input. The MISO line is also set to an output, and this can be used as a reset or device select control line. The HB line is used as an optional busy input. The MB line mirrors the RXC status flag, and indicates that data has been received.

A 'STATUS READ' command can be used to check for completed data transmission.

Data Write Example: -

**F4H 5AH** - Enable Asynchronous mode with busy test; set interface to 19200E.

**F6H 55H** - Send byte 55H to asynchronous port when HB line is low.

F5H - Read current status. Wait until TXC is set.

**F6H AAH** - Send byte AAH to asynchronous port when HB line is low.

F8H 16H "This is a test string." - Send character string when HB line is low. F5H - Read current status. Wait until TXC is set.

Data Read Example: -

F5H - Read current status. Repeat until RXC is set.

F7H - Read received byte.

### PORT CONFIGURE F4H + SETUP

| D7 | D6 | D5       | D4     | D3      | D2      | D1    | D0    |
|----|----|----------|--------|---------|---------|-------|-------|
| 0  | 1  | MISO OUT | HNDSHK | PARITY1 | PARITY0 | BAUD1 | BAUD0 |

The MISO port is set high with a '1' and low with a '0'. Busy detection is enabled by setting HNDSHK to a '1'. The parity is set with the PARITY1/0 bits, 00=none, 10=even & 11=odd. The baud rate is set with the BAUD1/0 bits, 00=4800, 01=9600, 10=19200 & 11=38400.

### SERIAL SEND

Data is transmitted to the asynchronous serial port. If the 'HNDSHK' bit is enabled, transmission will be delayed until the HB line is pulled low.

F6H + DATA

### PORT BUFFER SEND F8H + SIZE + DATA

A maximum of 128-bytes of data is buffered before transmission to the asynchronous serial port. If the 'HNDSHK' bit is enabled, transmission is delayed until HB line is low.

### READ PORT STATUS F5H

| D7 | D6 | D5 | D4    | D3      | D2  | D1  | D0     |
|----|----|----|-------|---------|-----|-----|--------|
| -  | -  | -  | HB IN | TX PEND | TXC | RXC | RX ERR |

The current port status is read with RS high. TX PEND shows that data is pending for transmission, TXC transmission was completed, and RXC shows data has been received. RX ERR indicates a received parity, overrun or framing error. HB IN shows the current state of the 'HB' line. The TXC bit is cleared after status read.

### SERIAL READ F7H

The currently buffered data byte can be read with RS high. The host should first check the RXC bit using the PORT STATUS command. After reading the data byte, the RXC bit is cleared.